# Programozható gyújtásvezérlő használati útmutató

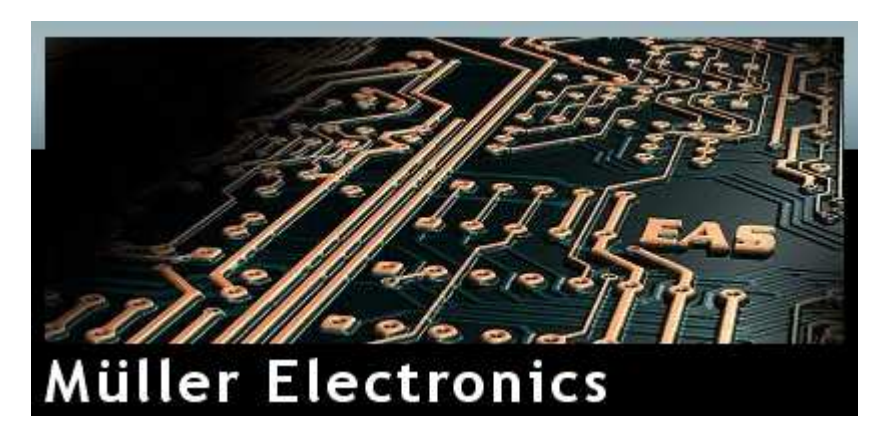

# **Műszaki adatok:**

Működési feszültségtartomány: 6-30V DC

Áramfelvétel max : 2mA

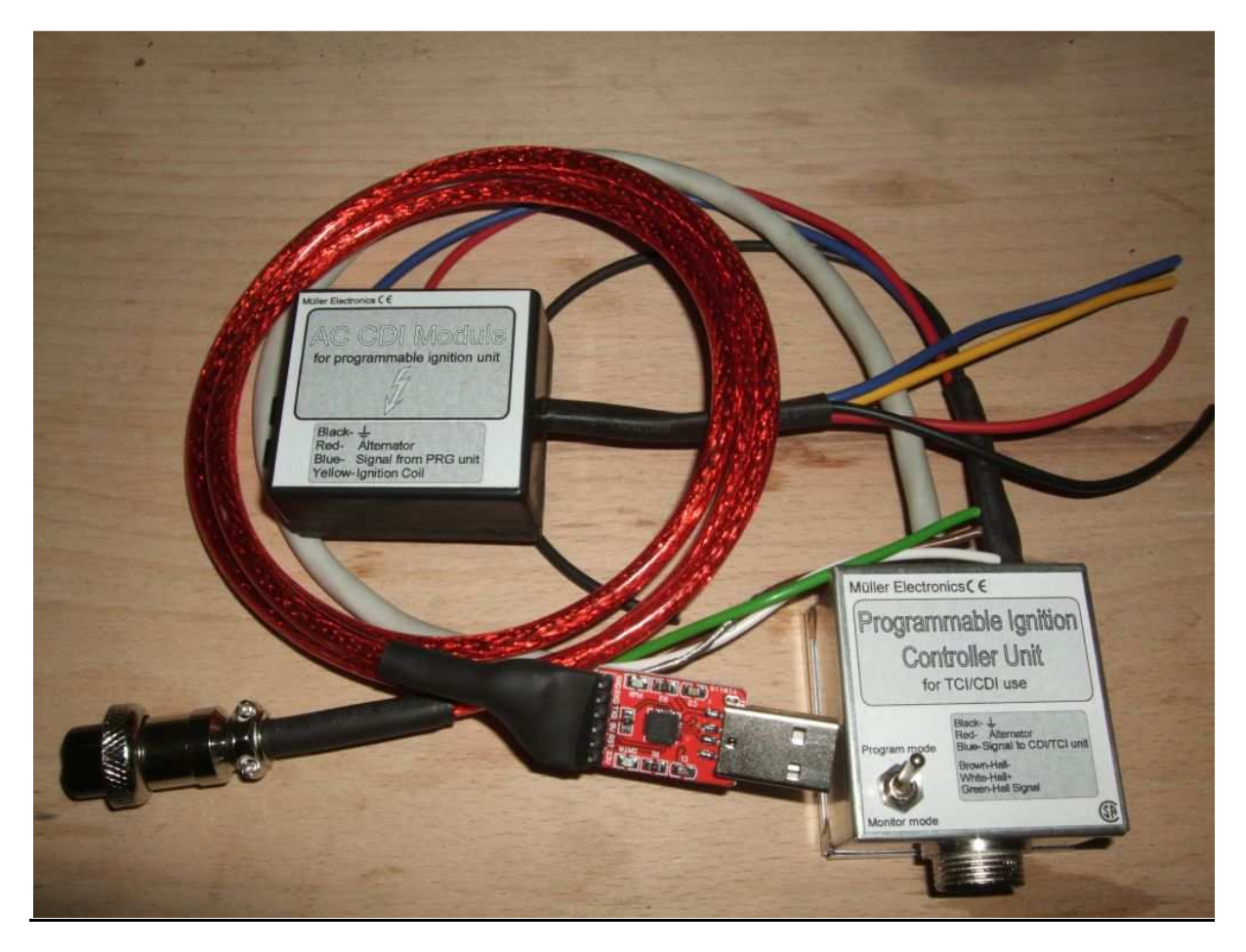

**Csatlakoztatás:**

#### Gyújtásvezérlő:

Akkumulátorral rendelkező járműveknél gyújtáskapcsolt **pozitívra** csatlakoztassuk a **piros** vezetéket! **Fekete** vezeték a test.

**Kék** vezeték az eltolt jel. (vezérlőjel a végfokozatoknak)

Hall jeladó csatlakoztatása:

**Fehér vezeték H pozitív** csatlakozása

**Zöld vezeték H jel** csatlakozása

**Barna vezeték H negatív** csatlakozása

Különálló szigeteletlen vezeték a zavarszűrés, ezt fontos, hogy egész a jeladóig vezetékeljük!

#### **Kizárólag unipoláris hall jeladót alkalmazzunk, például TLE4905L-t!**

#### **Beállítás:**

#### 1 lépés:

Telepítsük fel az USB-TTL illesztő driverét, a weboldalamról a Letöltések menüpontból lehet letölteni USB-TTL illesztő driver néven!

Telepítsük fel az adott rendszerre!

#### 2. lépés:

Telepítsük fel a gyújtáselektronika szoftverét, melyet szintén az előbb említett helyről tölthetünk le. AMENNYIBEN NEM TUDJUK FELTELEPÍTENI, A TÖMÖRÍTETT MAPPÁBAN LÉVŐ TÖBBI FÁJLT, .NET FUTTATÓKÖRNYEZETET IS INSTALLÁLNUNK KELL!

#### 3. lépés:

Csatlakoztassuk a gyújtáshoz a adatkábelt, majd a TTL illesztőt dugjuk be a számítógépünk USB portjába. A GYÚJTÁSVEZÉRLŐN LÉVŐ VÁLTÓKAPCSOLÓT KAPCSOLJUK PROGRAM MODE-BA! A helyes csatlakoztatást a TTL modulon egy piros POWER led fogja indikálni! Programozáskor ez a led villogó üzemmódba vált majd!

Indítsuk el az Ignition Control szoftvert, állítsuk be az eszközkezelőben megadott portot az Ignition Controlban is a bal alsó sarokban (COM1-COM16), jelenleg az ábrán a COM1 van beállítva!

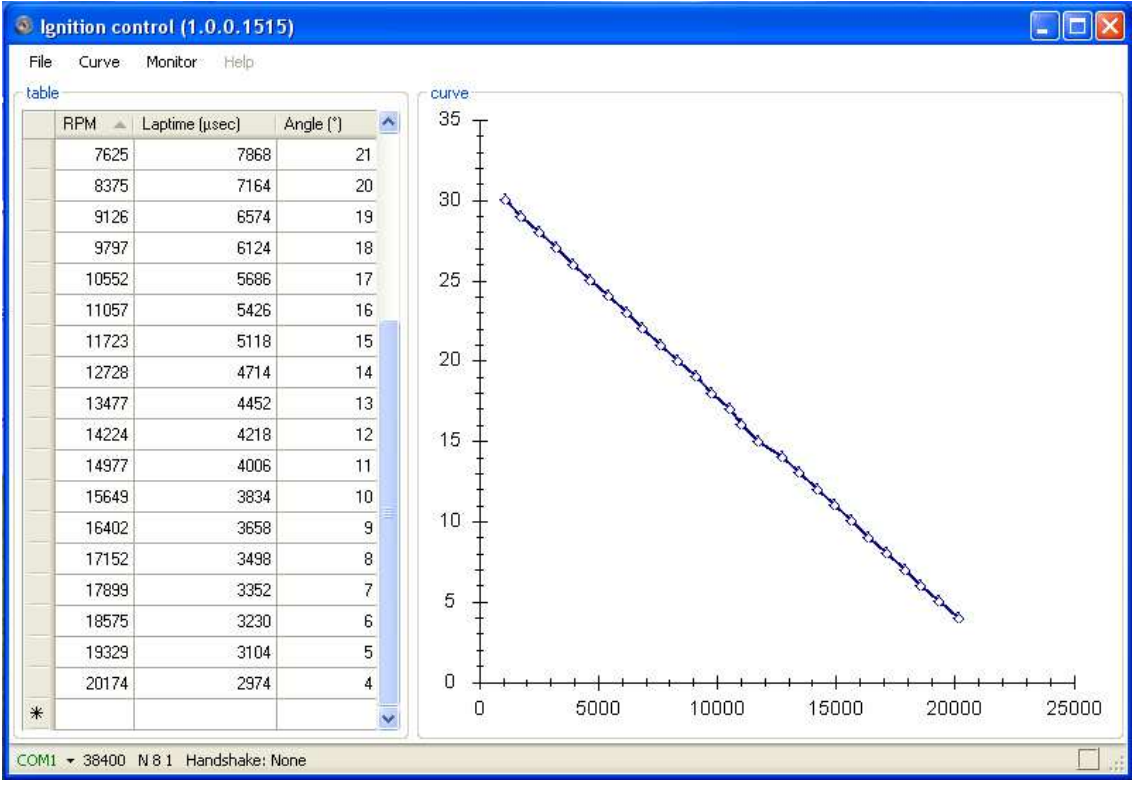

#### 4. lépés:

Állítsuk be a gyújtásunkat, hogy TCI, vagy CDI módban szeretnénk használni: Az alábbi ábrán látszik is!

AMENNYIBEN AZ ÁBRÁN LÁTHATÓ HIBAÜZENETET KAPJUK, A GYÚJTÁSVEZÉRLŐ NEM KOMMUNIKÁL A PC-VEL!

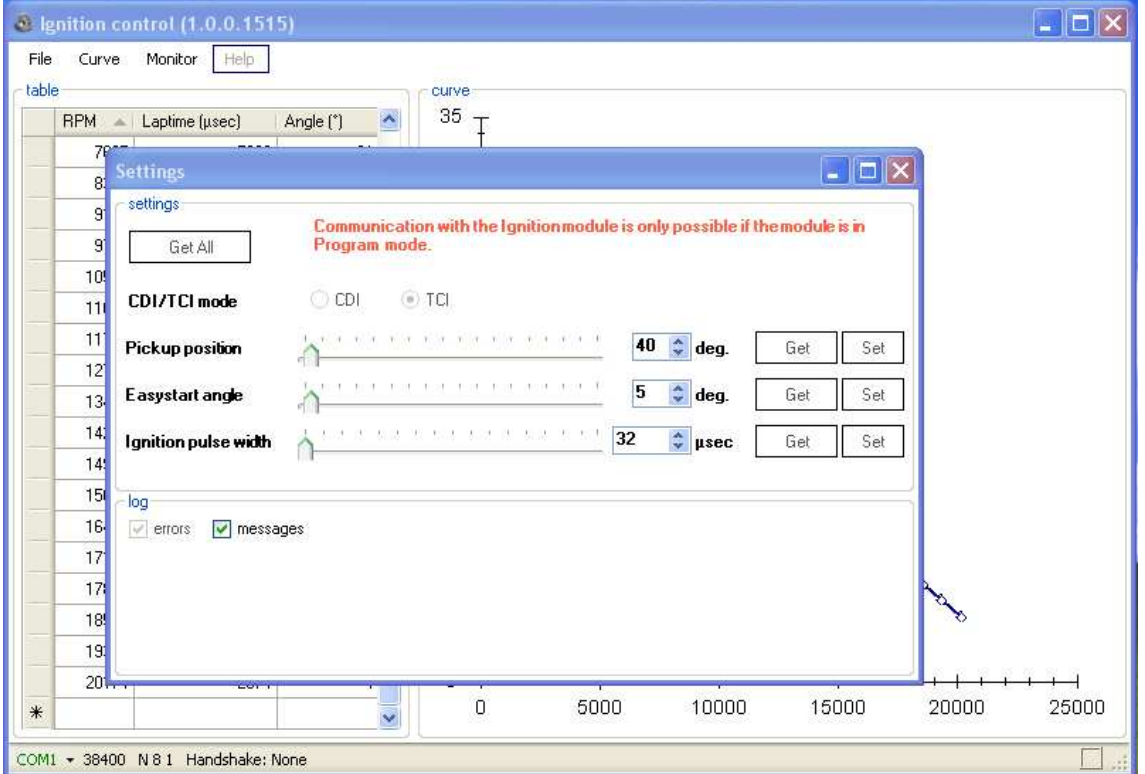

# 5. lépés:

Állítsuk be az alábbi értékeket: **Pickup position**: jeladó helyzete fokban! **Easystart angle**: berugós motor esetében hasznos, könnyebb indításért indulási előgyújtásszög, 5°megfelelő! **Ignition pulse width**: Gyújtás impulzusszélessége

Minden beállítást a **Set** gombok megnyomásával menthetünk el! Később a **Get** gombok megnyomásával lekérhetjük a beállításokat az adott, vagy másik gyújtásvezérlőből!

**Minden beállított értékről a log ablakban a messages jelölőnégyzet alatt szöveges üzenetet kapunk, melynek mindenképp zöldnek kell lenni, ezzel nyugtázva hogy a gyújtásvezérlő elfogadta az utasításainkat!** 

# 6. lépés:

**Szerkesszük** meg és töltsük fel az elképzelt **gyújtásgörbét**! A feltöltést a **CURVE menüben** az **UPLOAD paranccsal** tehetjük meg!

A megszerkesztett görbét elmenthetjük a merevlemezünkre is, hogy a későbbiekben fel tudjuk használni azt.

- **Elmenteni a CURVE menüben** a **Save to disk** paranccsal tudjuk!
- **Megnyitni** a **CURVE menüben** a **Load from disk** paranccsal!

#### 7. lépés:

Miután megszerkesztettük a görbénket, a **CURVE menüben** az **upload** paranccsal tudjuk azt **feltölt**eni a gyújtásvezérlőbe. Ezután **kapcsoljuk át** a gyújtásunkat a váltókapcsolóval **MONITOR mode-ba.** 

#### 8. lépes:

A Monitor menüben kattintsunk a Show all parancsra, ez előhozza az össze monitorozási funkciót:

- Fordulatszámmérő
- Gyújtásszög tárcsa
- Grafikon a fordulatszám és előgyújtás függvénye, értékekkel, real –time üzemmódban!

Az alábbi ábrán is láthatjuk ezeket az egységeket!

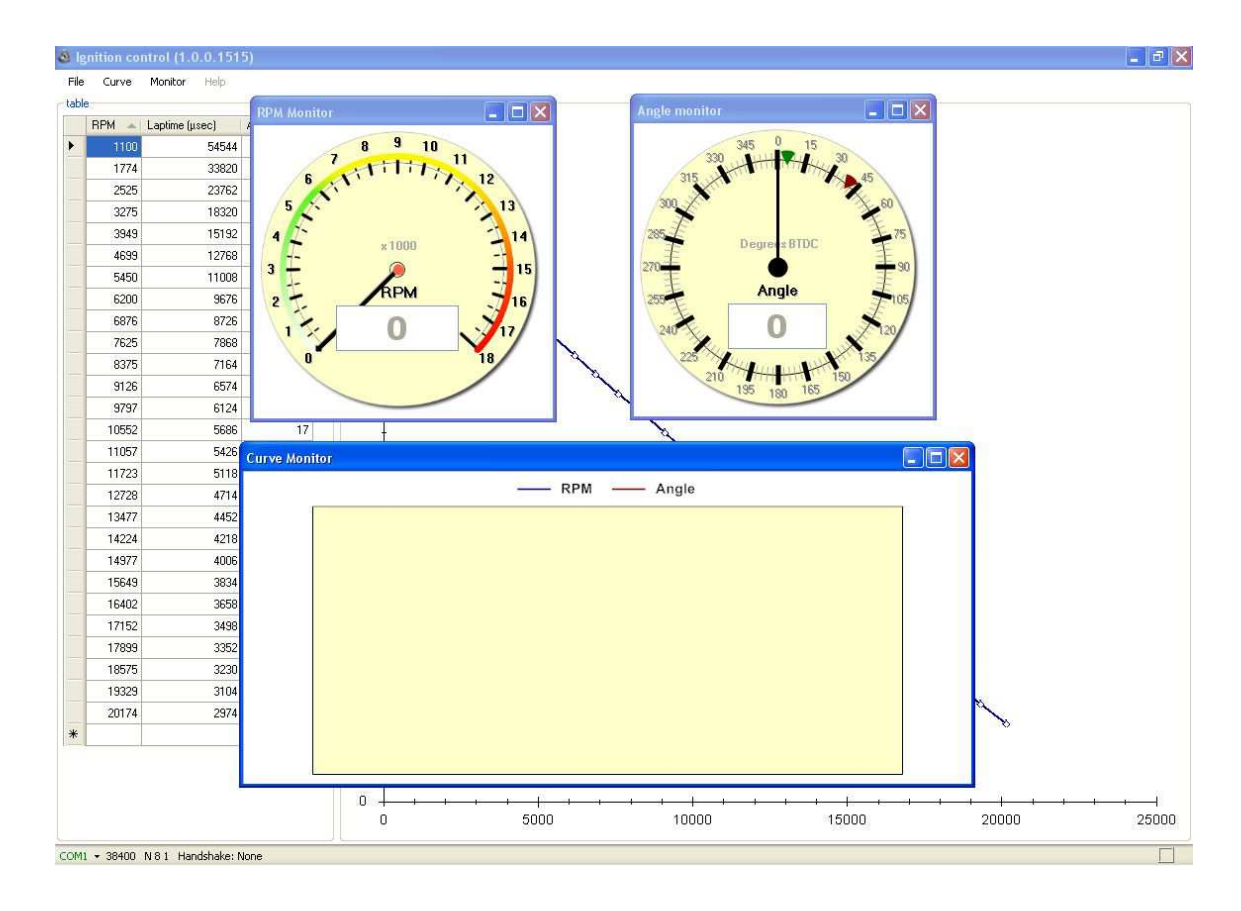

# 9. lépés:

Indítsuk el a motort! Ügyeljünk arra, hogy a váltókapcsoló monitor módban legyen! A monitorról leolvashatjuk a motor működése közben az aktuális értékeket!

#### 10. lépés:

Használhatjuk a motort!

#### **Operatív ajánlások:**

- 1. Nedvességtől védendő
- 2. Extrém hőmérsékletektől védjük! (Működési hőmérséklettartomány -30°C-+70°C)
- 3. Védje a mechanikai sérülések ellen!
- 4. A készülék üzemeltetéséhez egyen, vagy váltófeszültségű tápegységet, feszültségforrást alkalmazzon a megadott feszültségtartományon belül!
- 5. Ne hagyja a készüléket huzamosabb ideig erős UV fényben, vagy közvetlen napfényben!

#### **Hulladékkezelés:**

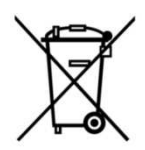

Óvja környezetét! A meghibásodott készüléket ne dobja kukába, tegye szelektív hulladékgyűjtőbe, vagy helyezze el az erre specializálódott elektronikai hulladéklerakó helyen!

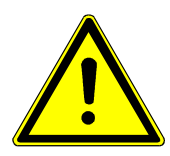

**Figyelem!**

**A 70°C feletti hőmérséklet maradandóan károsíthatja a műszert!** 

#### **Garancia:**

A termékekre a garancia 1 év, további 2 év munkadíjmentes javítást vállalok. A garancia telephelyemen érvényesíthető. A garancia nem terjed ki a következőkre:

- Szándékos rongálás/helytelen tárolás/szakszerűtlen kezelés
- Külső mechanikai hatás(ok)ra bekövetkező sérülések
- Szakszerűtlen, az útmutatónak nem megfelelő beszerelésből adódó hibák, (működési feszültségtartomány és áramerősség betartása)
- Ha a termék azonosítására szolgáló gyári számot, garancia címkét eltávolítják, átírják, megrongálják/avagy a garancia jegyet elveszítik.

A kizáró okok miatt bekövetkezett meghibásodások javítási költségei jótállási időn belül is a vevőt terhelik.

Minden termékre 3 nap (azonnali) cseregaranciát vállalok a fentebb leírt feltételekkel.

 Ha a termék a vásárlástól számított 3 napon belül meghibásodott, a vásárló kívánságára azt azonos típusú új termékre cseréljük. Amennyiben ilyen cserére nincs lehetőség, az Ön választása szerint a termék visszaszolgáltatásával egyidejűleg a vételárat visszafizetjük, vagy a vételár-különbözet elszámolása mellett más típusú terméket adunk. A 3 napos cseregarancia nem a termék azonnali cseréjét, hanem a termék javítás nélküli cseréjét jelenti. Ha van raktárkészleten az aktuális termékből, akkor természetesen a csere azonnali!

A 3 nap letelte után termékcserével kapcsolatos reklamációt ill. áru ellenérték visszafizetést csak alapos kifogás esetén fogadunk el.

# **Weboldal elérhetősége:**

# http://mullerelectro.atw.hu